### **Bestimmungsgemäße Verwendung**

Das optoNCDT ILR2250 ist für den Einsatz im Industrie- und Laborbereich konzipiert. Es wird eingesetzt zur Weg- Abstands-, Positionsmessung, sowie zur Qualitätsüberwachung und Dimensionsprüfung. Das System darf nur innerhalb der in den technischen Daten angegebenen Werte betrieben werden, siehe Betriebsanleitung, Kap. 3.4.

Das System ist so einzusetzen, dass bei Fehlfunktionen oder Totalausfall des Systems keine Personen gefährdet oder Maschinen und andere materielle Güter beschädigt werden. Bei sicherheitsbezogener Anwendung sind zusätzlich Vorkehrungen für die Sicherheit und zur Schadensverhütung

zu treffen. **Warnhinweise**

Schließen Sie die Spannungsversorgung nach den Sicherheitsvorschriften für elektrische Betriebs-

mittel an.

> Verletzungsgefahr, Beschädigung oder Zerstörung des Sensors.

Versorgungsspannung darf angegebene Grenzen nicht überschreiten. Befestigen Sie den Sensor ausschließlich an den vorhandenen Montagebohrungen/Gewindelöchern auf einer ebenen Fläche, Klemmungen jeglicher Art sind nicht gestattet.

Vermeiden Sie Stöße und Schläge auf den Sensor, Sensorkabel vor Beschädigung schützen. Berühren Sie die Linsen und Schutzscheiben nicht mit den Fingern. Entfernen Sie eventuelle Fingerabdrücke sofort mit reinem Alkohol und einem sauberen Baumwolltuch ohne Schlieren. Nehmen Sie den Sensor nicht in Betrieb, wenn optische Teile beschlagen oder verschmutzt sind

> Beschädigung oder Zerstörung des Sensors, Ausfall des Messgerätes

**Lasersicherheit**

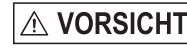

Der optoNCDT ILR2250 arbeitet mit einem Halbleiterlaser der Wellenlänge 655 nm (sichtbar/rot). Die Sensoren sind in die Laserklasse 2 eingeordnet. Der Laser wird gepulst betrieben, die maximale optische Leistung ist ≤ 1 mW. Der Betrieb des Lasers wird optisch durch die LED Signal am Sensor angezeigt. Am Sensorgehäuse ist folgendes Hinweisschild (Vorderseite)[, siehe Abb. 1](#page-0-0), angebracht:

<span id="page-0-0"></span>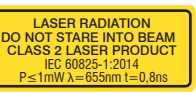

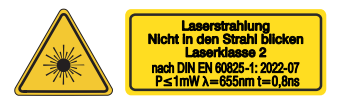

*Abb. 1 Laserwarn- und Laserhinweisschild,* 

<span id="page-0-1"></span>*Abb. 2 Laserwarn- und Laserhinweisschild, optoNCDT ILR2250-100 für Deutschland*

# *optoNCDT ILR2250-100, IEC* les Laserhinweisschild.

Das deutsche Laserhinweisschild[, siehe Abb. 2,](#page-0-1) ist beigelegt, ebenso ein zusätzliches internationa-

Laserstrahlung. Irritation oder Verletzung der Augen möglich. Schließen Sie die Augen oder wenden Sie sich sofort ab, falls die Laserstrahlung ins Auge

trifft.

 $\overrightarrow{9}$   $\overrightarrow{4 \times M^4}$ 

- Achten Sie bei Montage und Betrieb auf sorgsame Behandlung!
- Befestigen Sie den Sensor ausschließlich an den vorhandenen Durchgangsbohrungen auf einer ebenen Fläche. Klemmungen jeglicher Art sind nicht gestattet.
- Montieren Sie den Sensor mit 4 Schrauben M4 an der Sensorbodenplatte.

Bringen Sie den Sensor so an, dass die Anschlüsse und Anzeigeelemente nicht verdeckt werden. Neben den Kühlrippen auf der linken und rechten Seite empfehlen wir 2 - 3 Zentimeter Abstand einzuhalten.

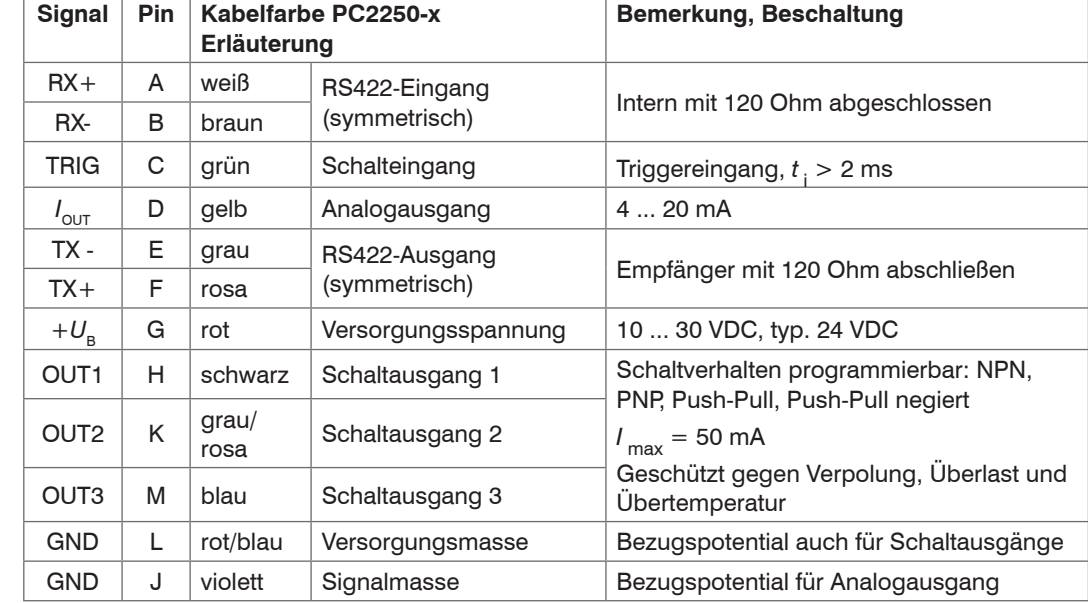

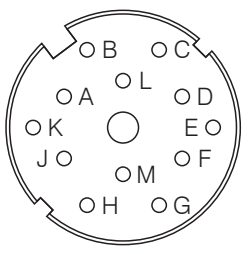

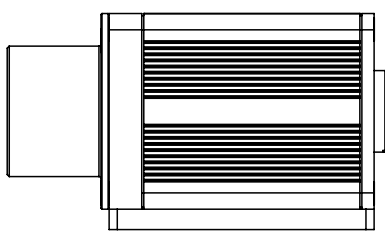

Die Masse-Leitungen sind intern zusammengeführt und sind Bezugspotential für alle nachfolgend angegebenen Spannungswerte. Alle Ausgänge sind dauerkurzschlussfest ausgelegt.

Lötseite 12-pol. Kabelbuchse Versorgung und Signal Buchse M16x0,75; 12-pol. Die optional erhältlichen Versorgungs-/Ausgangskabel PC2250-x und PC2250/90-x sind schleppkettentauglich und besitzen folgende Biegeradien: 47 mm (einmalig) 116 mm (ständig)

> Vermeiden Sie freiliegende Kabelenden. Sie verhindern damit Kurzschlüsse. Beschalten von Ausgängen mit Eingangssignalen kann den Sensor beschädigen!

## **Versorgungsspannung**, Nennwert: 24 V DC (10 ... 30 V, P < 5,5 W)

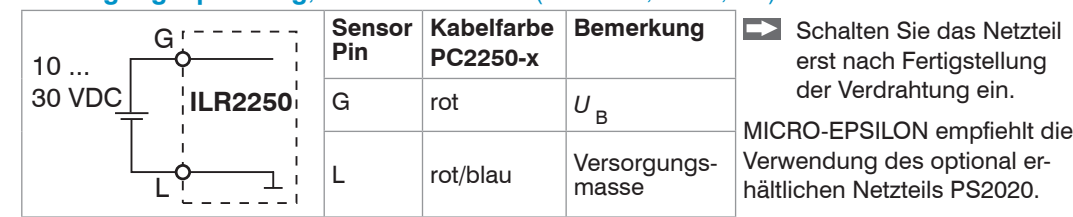

*HINWEIS*

# Montageanleitung optoNCDT ILR2250

#### **Bestimmungsgemäßes Umfeld**

- Schutzart: IP65 (gilt nur bei angestecktem Sensorkabel)

Die Schutzart gilt nicht für optische Eingänge, da deren Verschmutzung zur Beeinträchtigung oder Ausfall der Funktion führt.

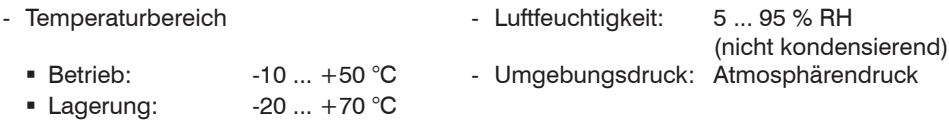

### **Lieferumfang**

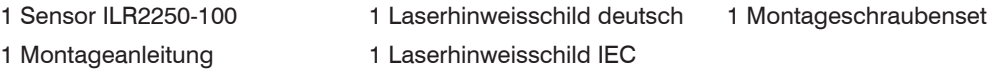

#### **Befestigung Sensor, Maßzeichnungen**

Die Sensoren der Serie optoNCDT ILR2250 sind optische Sensoren, mit denen im mm-Bereich gemessen wird.

### **Begriffsdefinition, Analogausgang Weg**

Bei Sensoren der Reihe ILR2250 ist der Beginn des Messbereiches vor den Sensor gelegt. Bezugspunkt ist die vordere Gehäusekante am Sensorgehäuse.

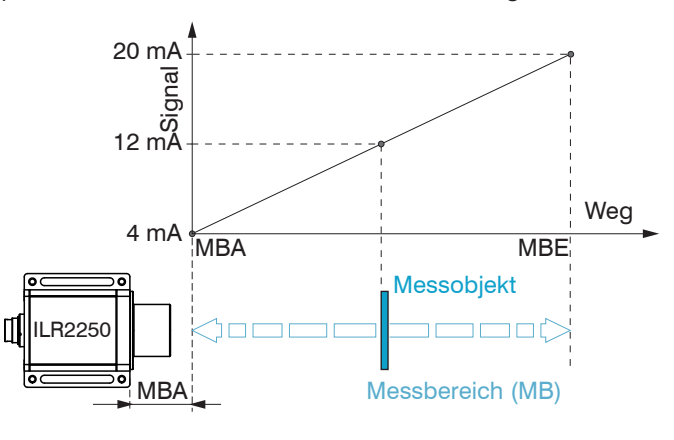

## MBA Messbereichsanfang, minimaler Abstand zwischen Sensor und Messobjekt

- MBE Messbereichsende (Messbereichsanfang + Messbereich), maximaler Abstand zwischen Sensor und Messobjekt
- MB Messbereich

#### **Laserfleckdurchmesser, Mindestgröße Messobjekt**

Der Laserfleckdurchmesser erhöht sich mit zunehmendem Abstand (Weg). Beachten Sie dies bei der Auswahl/Größe des Messobjektes. Das Messobjekt benötigt als Mindestgröße die dreifache Größe des Laserfleckes.

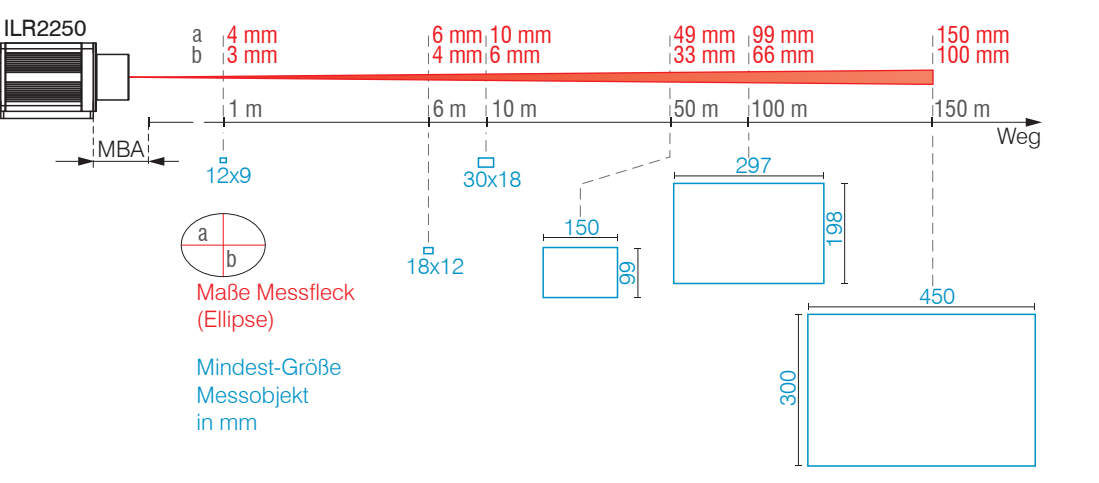

*Abb. 3 Laserfleckmaße und Messobjektgröße in Abhängigkeit zum Abstand*

#### **Befestigung**

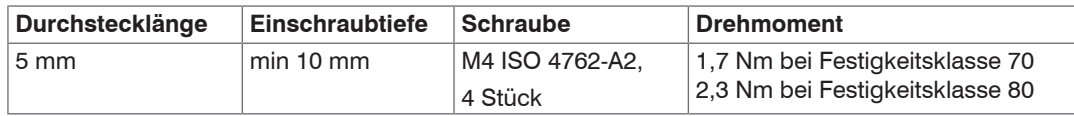

Bedingungen für eine Durchsteckverschraubung <sup>1</sup>

1) Empfehlung: Prüfung unter Einsatzbedingungen notwendig!

#### **Sensormontage**

<u>ფ</u>

gestattet.

Befestigen Sie den Sensor ausschließlich an den vorhandenen Durchgangsbohrungen auf<br>einer ebenen Fläche oder verschrauben Sie ihn direkt. Klemmungen jeglicher Art sind nicht

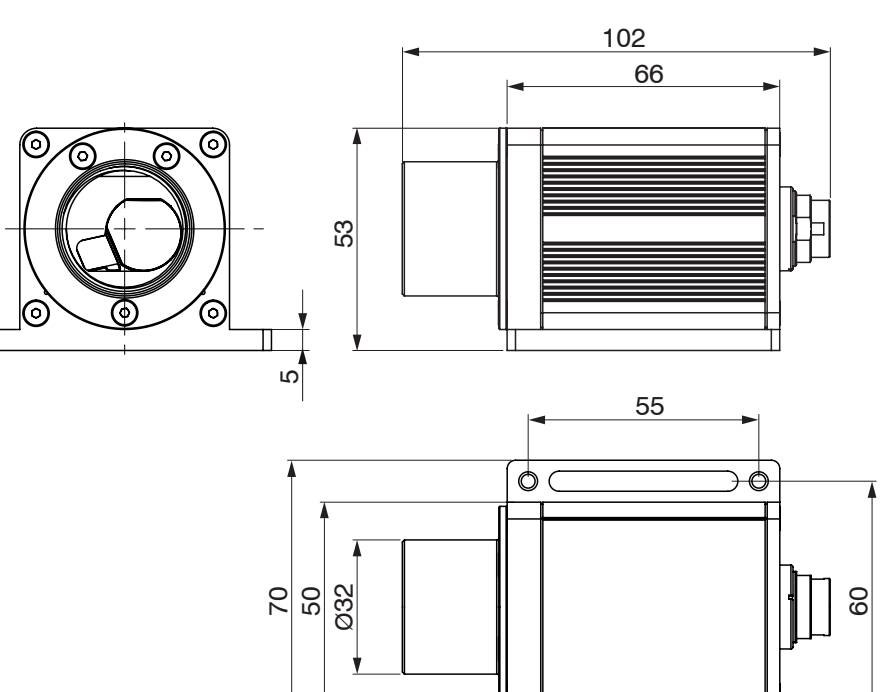

### **Anschlussbelegung**

2 x 4,80 x 45

*Abb. 4 Maßzeichnung optoNCDT ILR2250-100, Abmessungen in mm*

Zusätzlich kann über 4 Gewindestifte eine Justage des Sensors vorgenommen werden.

 $\circ$ 

### **Reflektormontage**

- Der Sensor misst die Entfernung zu bewegten und statischen Objekten:
- Im Bereich von 0,05 m ... 100 m auf diffus reflektierende Oberflächen
- Zwischen 35 und 150 m auf Reflektoren (z.B. ILR-RF210, Scotchlight von 3M etc.)
- Der sichtbare Lichtfleck des Messlasers ist mittig auf den Reflektor ausgerichtet.
- 
- 
- 
- Die Ausrichtung kann über den Messlaser erfolgen. Verfahren Sie bei der Ausrichtung wie folgt: Positionieren Sie den Sensor im Nahbereich zum Reflektor (zum Bespiel < 1 m).
- 
- 
- **Positionieren Sie den Sensor in der größten Reichweite zum Reflektor.**
- Prüfen Sie die Mittenlage des Messlasers auf dem Reflektor und stellen Sie diese gegebenenfalls ein.

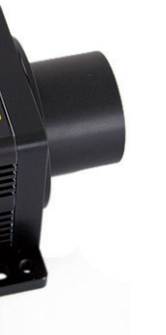

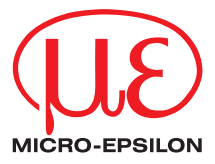

tors liegen.

Messobjekt (Reflektor) und Sensor dürfen maximal 5° zueinander verkippt sein.

### **Analogausgang**

Der Sensor stellt einen Stromausgang 4 ... 20 mA zur Verfügung.

- 
- Der Ausgang darf nicht dauerhaft im Kurzschlussbetrieb ohne Lastwiderstand betrieben<br>werden. Der Kurzschlussbetrieb führt dauerhaft zur thermischen Überlastung und damit zur automatischen Überlastabschaltung des Ausgangs.

Der in der Leitung eingeprägte Strom ist proportional zur gemessenen Distanz.

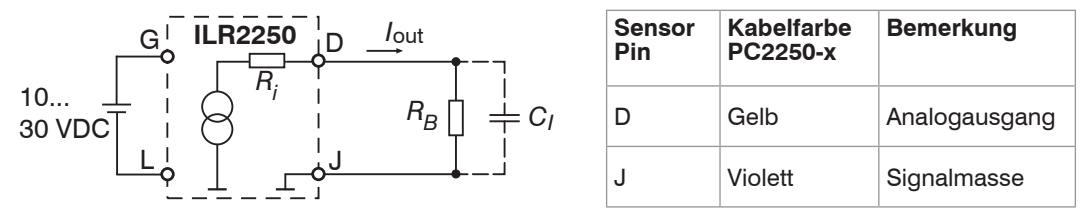

 $I_{\text{max}} = 50 \text{ mA}$ ,  $U_{\text{H. max}} = 36 \text{ V}$ (Sättigungsspannung bei  $I_{\text{max}} = 50 \text{ mA}$ Low side  $< 1$  V (Ausgang - GND) bei 50 mA High side < 1 V

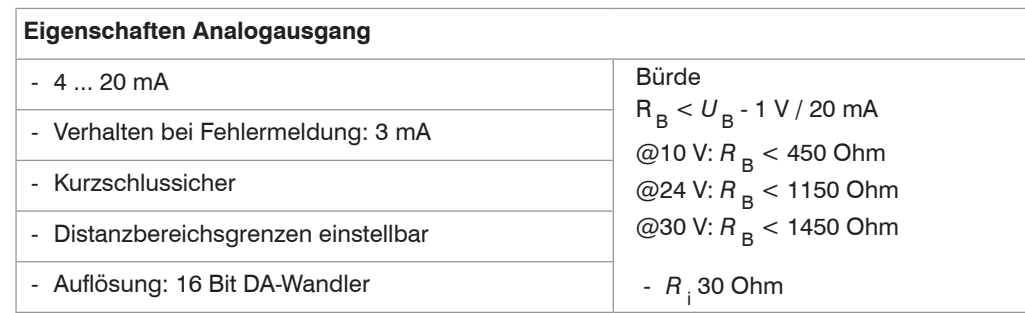

(Ausgang -  $+U_B$ ) bei 50 mA

| <b>Schaltverhalten</b> |                               |                              |
|------------------------|-------------------------------|------------------------------|
| <b>Bezeichnung</b>     | <b>Ausgang aktiv (Fehler)</b> | Ausgang passiv (kein Fehler) |
| NPN (Low side)         | <b>GND</b>                    | ca. $+U_{\mathrm{u}}$        |
| PNP (High side)        | $+U_B$                        | ca. GND                      |
| Push-Pull              | $+U_{\rm R}$                  | <b>GND</b>                   |
| Push-Pull, negiert     | <b>GND</b>                    | $+U$                         |

# **Schaltausgang, HT-Logik**

Trennen beziehungsweise verbinden Sie die Sub-D-Verbindung zwischen RS422 und USB-Konverter nur im spannungslosen Zustand.

Das Schaltverhalten (NPN, PNP, Push-Pull, Push-Pull negiert) des Schaltausgangs hängt von der Programmierung ab. Die Ausgänge sind kurzschlussfest, sie sind nicht galvanisch getrennt, die maximale Schaltfrequenz beträgt 10 kHz.

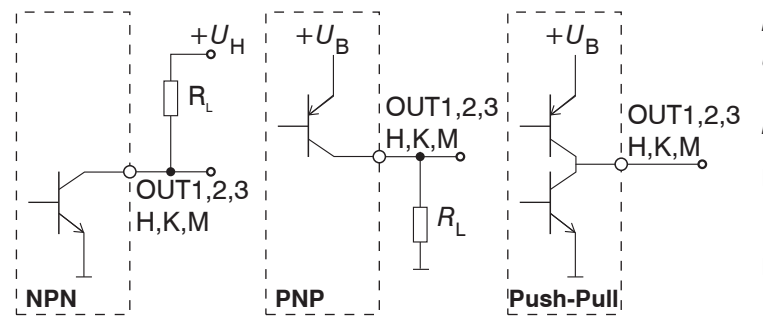

### **RS422-Verbindung mit USB-Konverter IF2001/USB**

Wählen Sie einen gewünschten Sensor aus. Klicken Sie auf die Schaltfläche Starte Datenaufnahme. Deutsch **O** Datenaufnahme Verbindunger

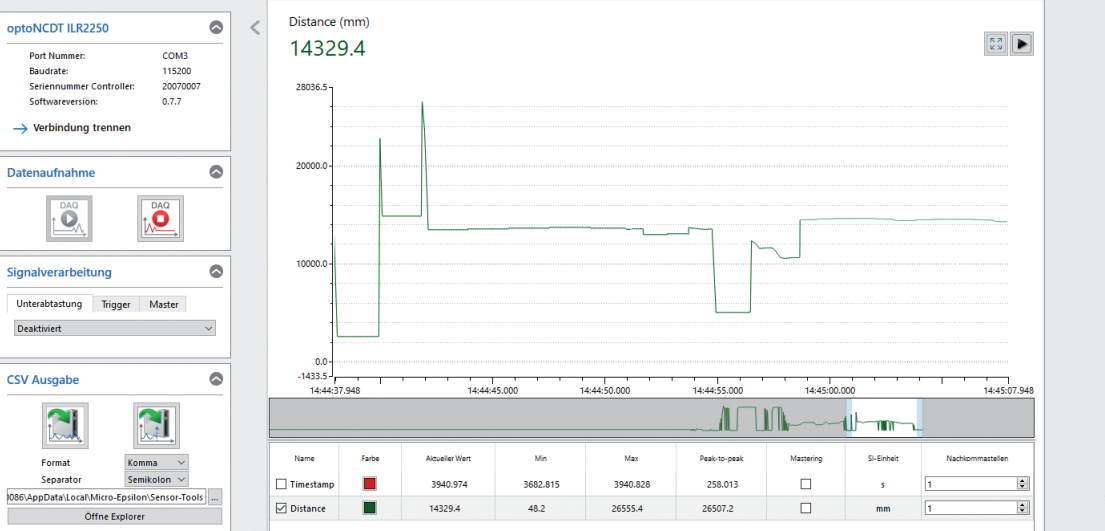

Für die Verbindung zwischen Sensor und PC müssen die Leitungen gekreuzt werden.

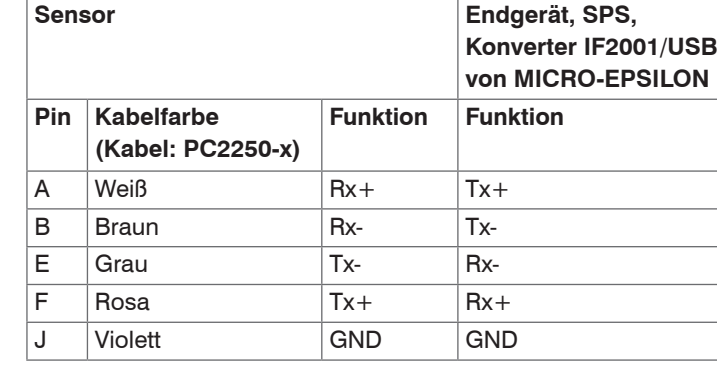

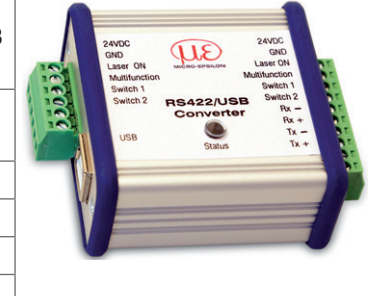

Symmetrische Differenzsignale nach EIA-422, nicht galvanisch von der Spannungsversorgung getrennt. Verwenden Sie ein geschrimtes Kabel mit verdrillten Adern, **z. B. PC2250-x.** Die RS422- Schnittstelle kann sowohl zur Konfiguration als auch zur permanenten Datenübertragung, auch über größere Entfernungen, genutzt werden.

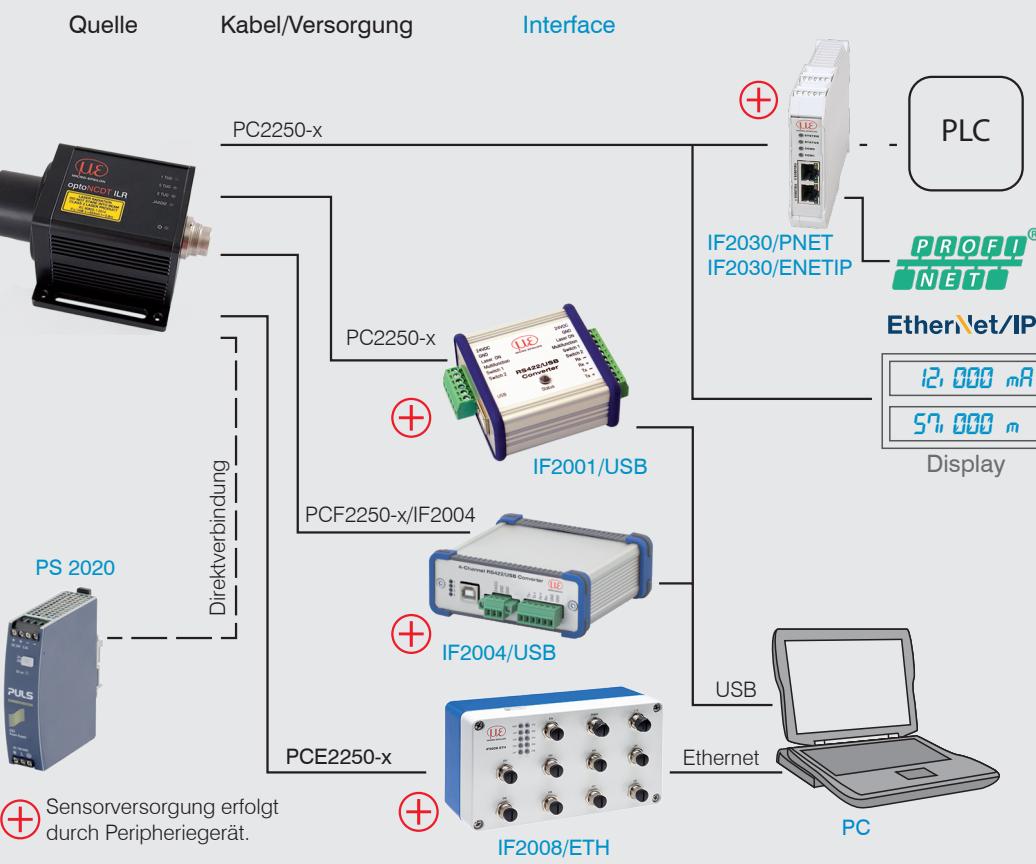

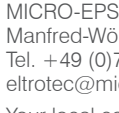

#### **Inbetriebnahme**

Signalvera

Der Messlaser startet mit Anlegen der Versorgungsspannung, wenn zuvor im Sensor eine aktive Messung (siehe LASER MEASURE ON) gespeichert wurde.

Der Sensor ist nach ca. 2 s betriebsbereit, die digitale Genauigkeit ist unmittelbar gegeben. Der Sensor benötigt für reproduzierbare Messungen über den Analogausgang eine Einlaufzeit von typisch 5 min.

Verbinden Sie den Sensor über einen RS422-Konverter mit einem PC/Notebook, schließen Sie die Versorgungsspannung an.

Starten Sie das Programm sensorTOOL.

Klicken Sie auf die Schaltfläche Sensor.

Das Programm sucht auf den verfügbaren Schnittstellen nach angeschlossenen Sensoren der Reihe ILR2250.

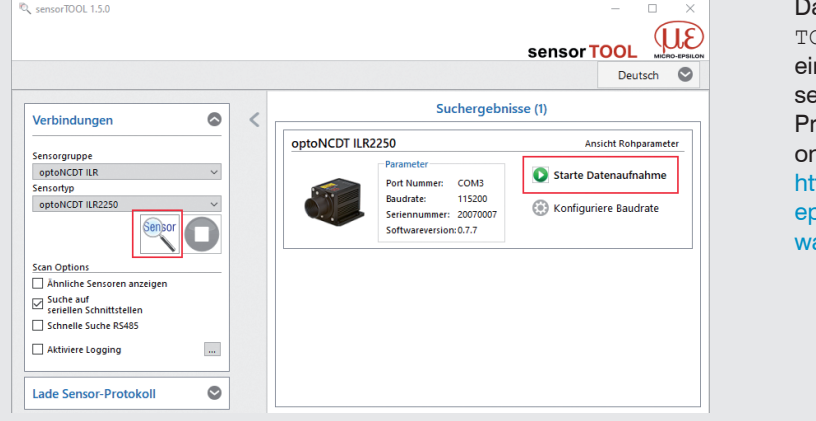

as Programm sensor-OOL findet auch über n Netzwerk angeschlos sene Sensoren. Dieses ogramm finden Sie nline unter tps://www.micro $b$ silon.de/download/sof are/sensorTOOL.exe.

#### wertebereichende 150000,0  $\frac{1}{2}$  mm uswertebereichstart 00 Messwerthaltemodus NONE  $\sqrt{1}$ Temperatur (°C) 25.800 Modus NONE V Pegel HIGH V Moment INPUT V

# **Presets, Analogausgang, Schaltausgänge**

Wechseln Sie in den Reiter Einstellungen**.**

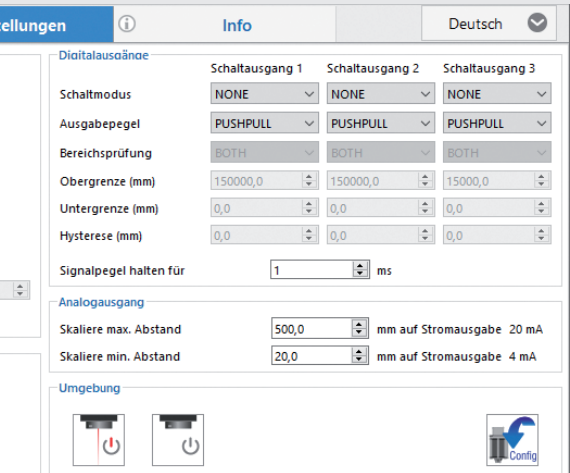

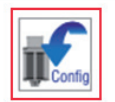

Mit Auswahl eines Messmodus im Bereich Datenaufnahme erfolgt der Wechsel zwischen den gespeicherten Konfigurationen (Presets) für verschiedene Messobjektoberflächen (Targets) und Bewegungsgeschwindigkeit Messobjekt. Damit erzielen Sie für das gewählte Material die besten Ergebnisse.

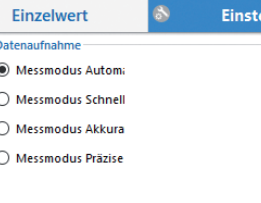

 $\overline{\mathcal{O}}$ 

#### **Anzeigeelemente, LED**

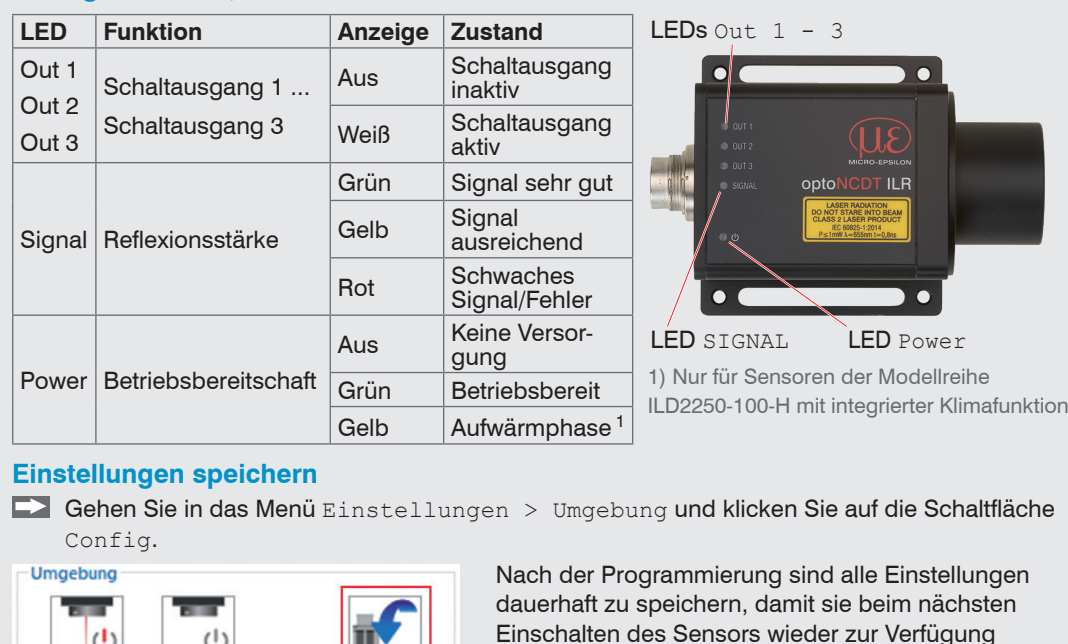

Einschalten des Sensors wieder zur Verfügung stehen.

Weitere Informationen zum Sensor können Sie in der Betriebsanleitung nachlesen. Diese finden Sie Online unter: [www.micro-epsilon.de/download/manuals/man--optoNCDT-ILR-22xx--de.pdf](http://www.micro-epsilon.de/download/manuals/man--optoNCDT-ILR-22xx--de.pdf )

CE CA X

**Schnelleinstieg**

#### **Aufbau der Komponenten**

Montieren Sie den Sensor und verbinden Sie die Komponenten miteinander.

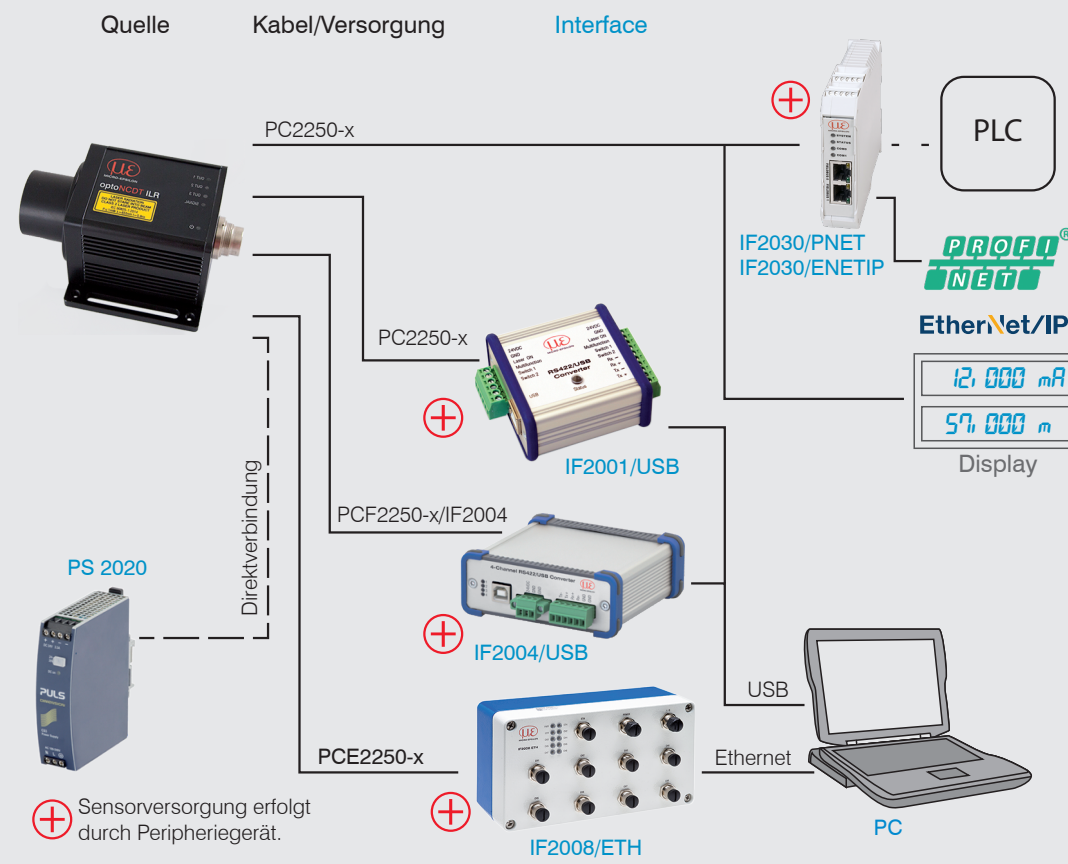

MICRO-EPSILON Eltrotec GmbH Manfred-Wörner-Straße 101 • 73037 Göppingen / Deutschland Tel. +49 (0)7161 98872-300 • Fax+49 (0)7161 98872-303

eltrotec@micro-epsilon.de • www.micro-epsilon.de

Your local contact: www.micro-epsilon.com/contact/worldwide/